### *Indice degli Argomenti*

### **Lezione 001 – Introduzione a Photoshop**

- *1. Introduzione a Photoshop*
- *2. Interfaccia e spazio di lavoro*
- *3. Interfaccia*
- *4. Pannello Regolazione Immagine*
- *5. Scala in base al contenuto*
- *6. OpenGL*
- *7. Panoramica dell'interfaccia*
- *8. Panoramica dell'area di lavoro*
- *9. Gli strumenti*
- *10. I pannelli*
- *11. Finestra del documento*
- *12. La barra dell'applicazione*
- *13. I menù sulla barra dell'applicazione*
- *14. Pulsanti aggiuntivi sulla barra dell'applicazione*
- *15. Gli strumenti*
- *16. Gli strumenti principali*
- *17. Gli strumenti secondari*
- *18. Palette dei colori e maschere*
- *19. Suddivisione degli strumenti*
- *20. I pannelli*
- *21. Organizzare i pannelli nell'area di lavoro*
- *22. Pannelli principali*
- *23. Pannelli secondari*
- *24. Il Pannello Storia*
- *25. Personalizzare l'interfaccia*
- *26. Preferenze*
- *27. Altre impostazione nel menù Modifica*
- *28. Griglie, Righelli e Guide*

#### **Lezione 002 – Apertura e gestione delle immagini**

- *1. Creare un' immagine*
- *2. Aprire un file*
- *3. Aprire file PDF*
- *4. Inserire un'immagine esterna*

### **Lezione 003 - Trasformazioni**

- *1. Ruotare e riflettere immagini*
- *2. Scalare, inclinare, distorcere*
- *3. Scalare l'immagine*
- *4. Ruotare l'immagine*
- *5. Inclinare l'immagine*
- *6. Ruotare l'immagine*
- *7. Cambiare prospettiva all'immagine*
- *8. Alterare l'immagine*
- *9. Riflettere o ruotare con precisione*
- *10. Trasformazione libera*
- *11. Ridimensionamento in base al contenuto*

#### **Lezione 004 - Le selezioni**

- *1. Selezione rettangolare e selezione ellittica*
- *2. Strumenti di selezione*
- *3. Strumento selezione rettangolare*
- *4. Strumento selezione ellittica*
- *5. Strumento selezione singola riga/colonna*
- *6. Strumento selezione sposta*
- *7. Strumento Lazo*
- *8. Selezioni con lo strumento Lazo*
- *9. Selezioni con lo strumento Lazo Poligonale*
- *10. Strumento Lazo Magnetico*
- *11. Selezione Rapida*
- *12. Selezione con lo strumento Selezione Rapida*
- *13. Selezione con lo strumento Bacchetta Magica*
- *14. Trasformare e modificare le selezioni*
- *15. Muovere, nascondere e invertire la selezione*
- *16. Modificare una selezione*
- *17. Trasformare una selezione*

#### **Lezione 005 – Gestione e regolazione dei colori**

- *1. Istogramma*
- *2. Il pannello delle regolazioni*
- *3. Funzioni del pannello delle regolazioni*
- *4. Tipi di regolazione*
- *5. Regolare tonalità e colori con i livelli*
- *6. Regolare tonalità e colori con le curve*
- *7. Regolare saturazione e tonalità*

### **Lezione 006 – Il Ritocco**

- *1. Ritagliare un'immagine*
- *2. Taglierina*
- *3. Comando ritaglia*
- *4. Comando rifila*
- *5. Strumento timbro clone*
- *6. Strumento pennello correttivo*
- *7. Strumento correttivo al volo*
- *8. Strumento toppa*
- *9. Rimuovere gli occhi rossi*
- *10. Strumento sostituzione colore*
- *11. Strumento sfumino*
- *12. Strumento sfoca*
- *13. Strumento contrasta*
- *14. Strumenti scherma, brucia e spugna*
- *15. Strumento spugna*
- *16. Ridurre il disturbo delle immagini*

### **Lezione 007 – Dipingere**

*1. Strumenti pennello, matita e sostituzione colore* 

*9. Strumenti gomma e Sfumatura/Riempimento* 

1

- *2. Principali strumenti di pittura*
- *3. Pennello e matita*
- *4. Principali strumenti di pittura*
- *5. Il pannello pennelli*

*8. Pennelli storia* 

*6. Strumenti di pittura secondari* 

*7. Altri strumenti di pittura* 

*10. Sfumatura e riempimento 11. Sfumature di tipo omogeneo 12. Sfumature con disturbo 13. Stili di sfumatura 14. Usare i pattern* 

### *Indice degli Argomenti*

- *15. Creare un pattern*
- *16. Metodi di fusione*

### **Lezione 008 – Tipografia**

- *1. Inserire e formattare un testo*
- *2. Cambiare il tipo di carattere*
- *3. Cambiare la dimensione del carattere*
- *4. Impostare l'interlinea*
- *5. Impostare la crenatura*
- *6. Impostare la spaziatura*
- *7. Impostare la scala verticale*
- *8. Impostare la scala orizzontale*
- *9. Scorrimento della linea di base*
- *10. Impostare il colore del testo*
- *11. Creare e formattare un paragrafo*
- *12. Formattare un paragrafo: Allineamento*
- *13. Formattare un paragrafo: Giustificazione del testo*
- *14. Formattare un paragrafo: rientri*
- *15. Effetti sul testo: strumento maschera testo*
- *16. Effetti sul testo: creare il testo su un tracciato*
- *17. Effetti sul testo: alterare il testo*
- *18. Effetti sul testo: inserire un'immagine nel testo*

### **Lezione 009 – Tipografia**

- *1. Grafica vettoriale e panoramica degli strumenti*
- *2. Grafica vettoriale e photoshop*
- *3. Panoramica degli strumenti*
- *4. Strumento penna e tracciati*
- *5. Disegnare tracciati*
- *6. Le forme*
- *7. Convertire e gestire i tracciati*
- *8. Convertire le selezioni in tracciati*
- *19. Gestione dei tracciati*

### **Lezione 010 – I Livelli**

- *1. I livelli: operazioni di base*
- *2. Bloccare e unire livelli*
- *3. Collegare e raggruppare livelli*
- *4. Altre opzioni e icone del pannello Livelli*
- *5. Stili di livelli Livello di testo*
- *6. Livello di testo*
- *7. Stili di livello personalizzato*
- *8. Uso avanzato degli stili di livello*
- *9. Esempio di personalizzazione di uno stile*
- *10. Stili di livello personalizzati*
- *11. Stili di livello sovrapposto e operazioni avanzate*
- *12. Copiare o tagliare uno stile di livello*
- *13. Opzioni avanzate*
- *14. Oggetti avanzati*
- *15. Creazione ed utilizzo do oggetti avanzati*
- *16. Livelli di regolazione*
- *17. Maschere di livello*
- *18. Creazione di una maschera vettoriale*
- *19. Maschere di filtro*
- *20. Maschere funzioni avanzate*
- *21. Collegare e scollegare le maschere dal livello*
- *22. Altri metodi per creare maschere di livello*
- *23. Composizione di livelli*
- *24. Creare e gestire composizioni di livelli*

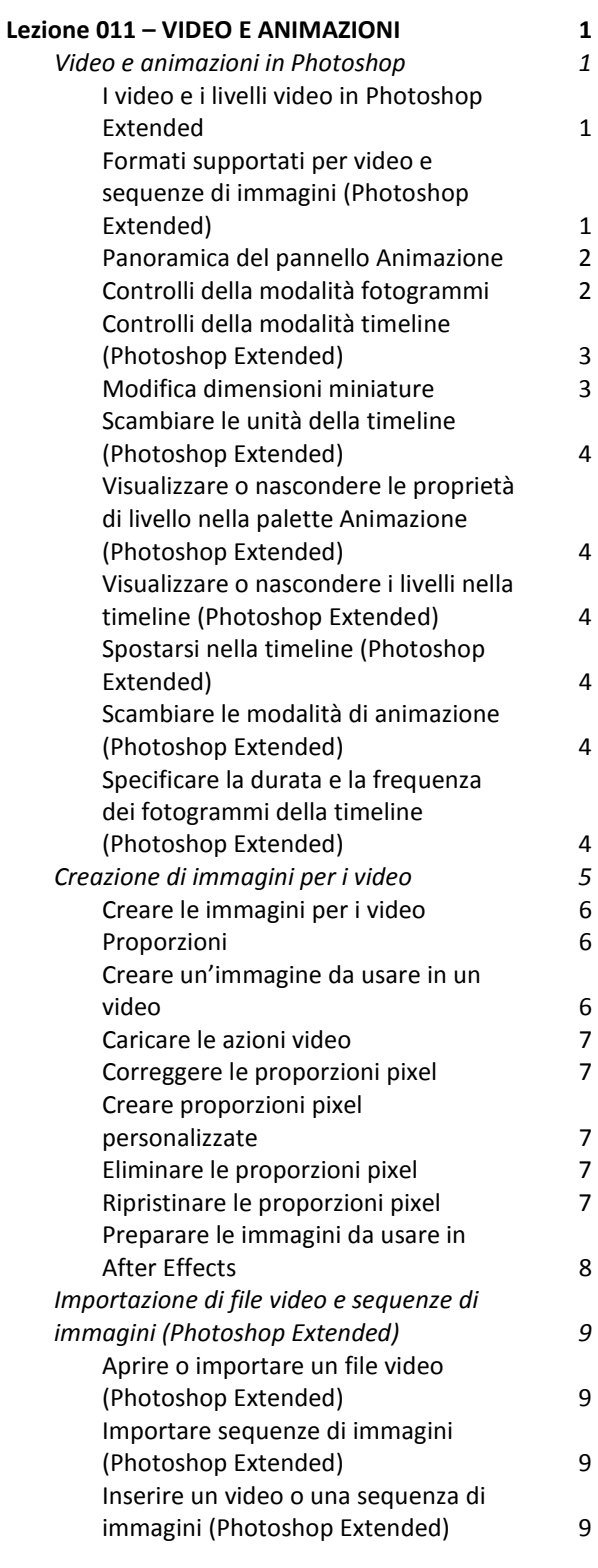

### *Indice degli Argomenti*

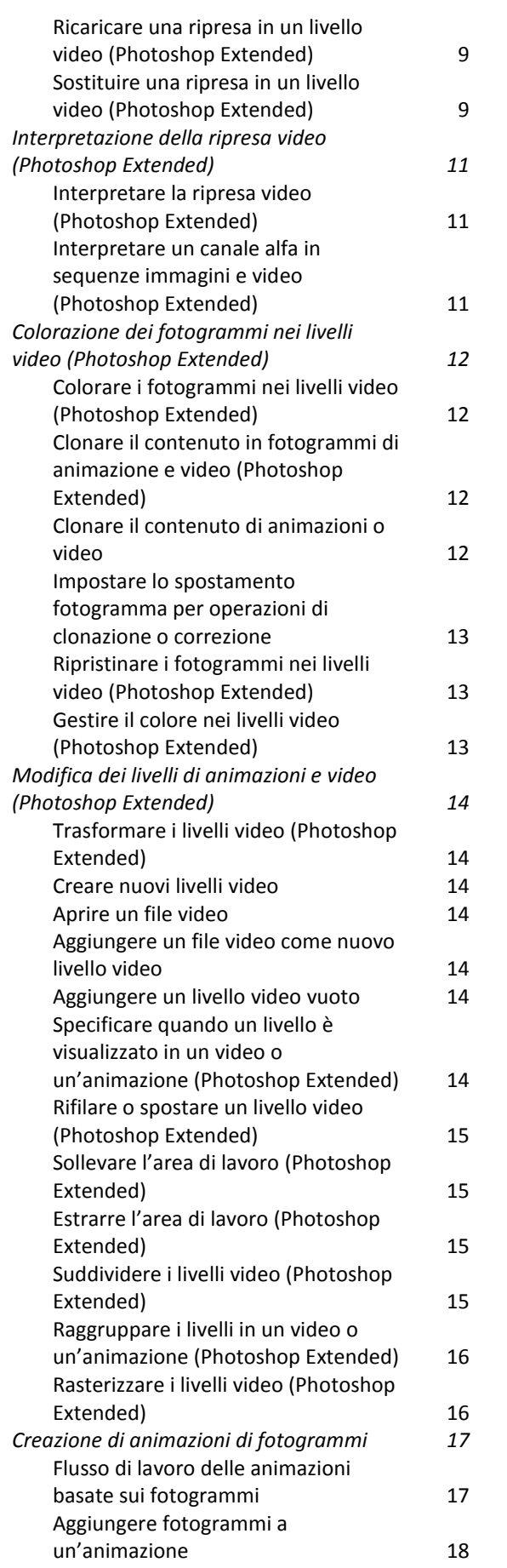

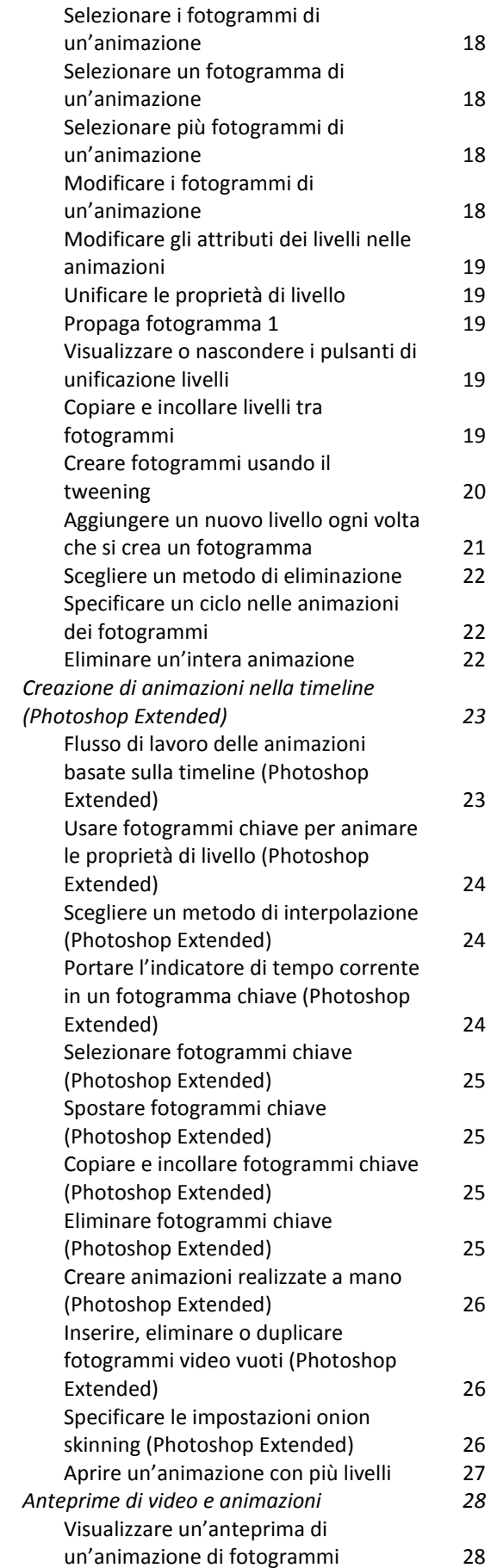

*Indice degli Argomenti*

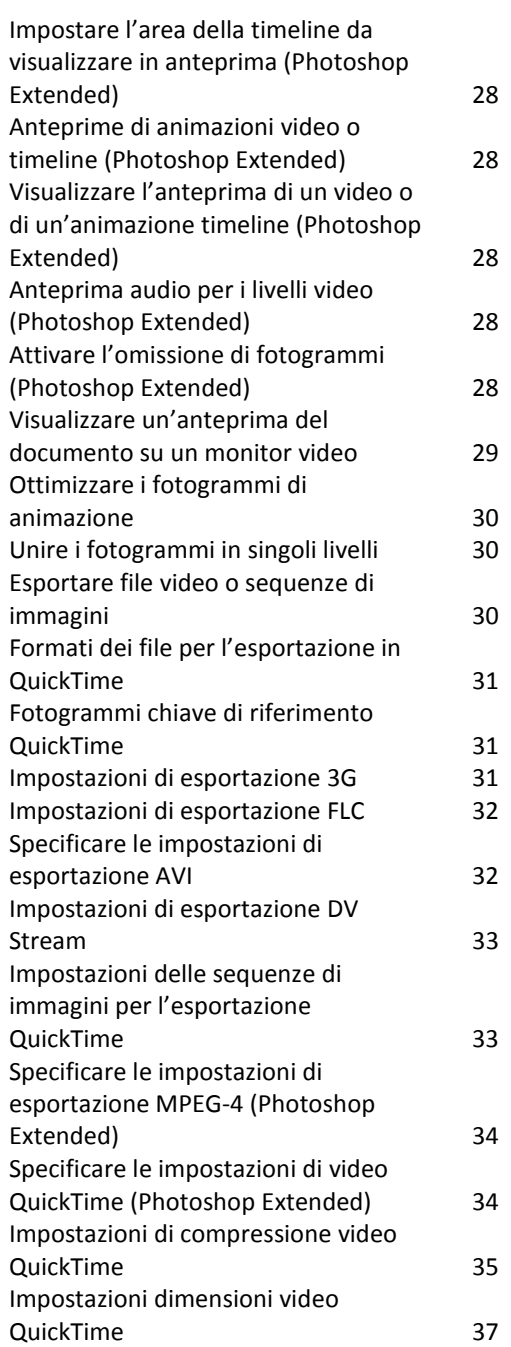